How to use your touchpad

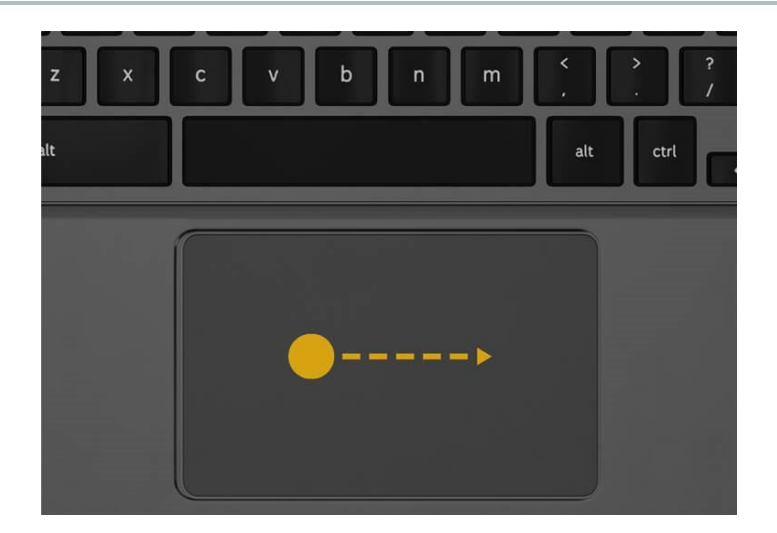

Move the pointer

Move your finger across the touchpad.

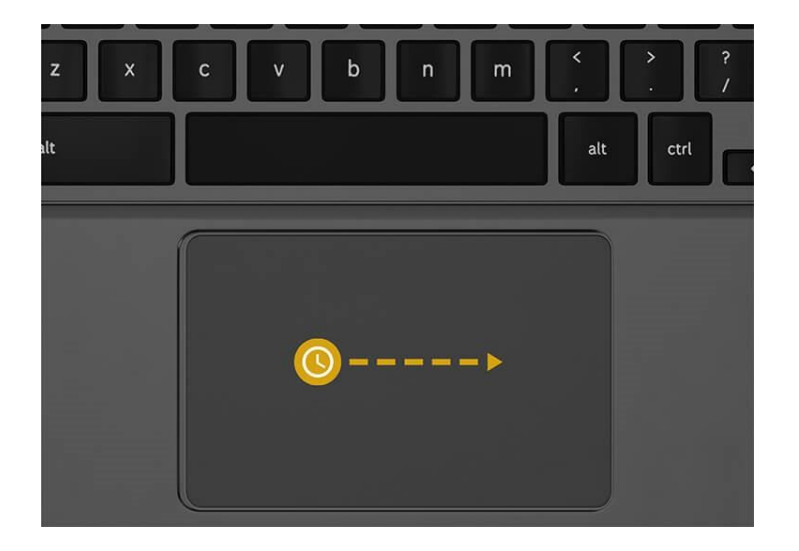

Drag and drop

Using one finger, click and hold the item you want to move. Drag the item to its new spot, then release your finger.

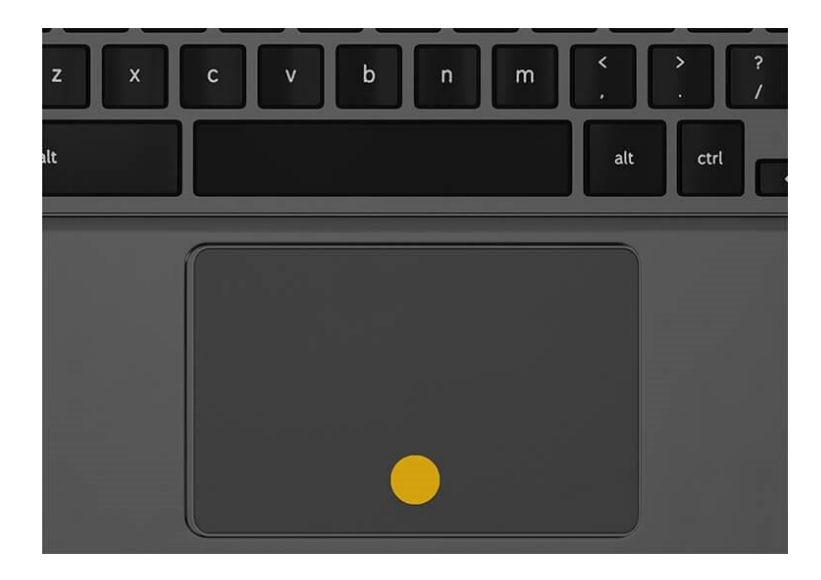

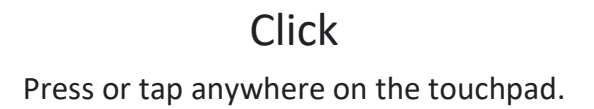

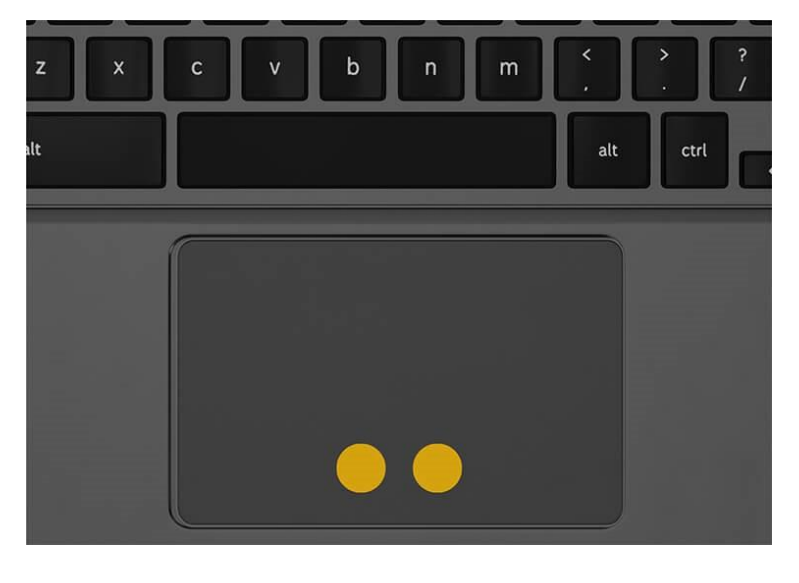

Right-click

With 2 fingers, press or tap the touchpad. You can also press **Alt**, then click with one finger.

KANSAS CITY PUBLIC LIBRARY

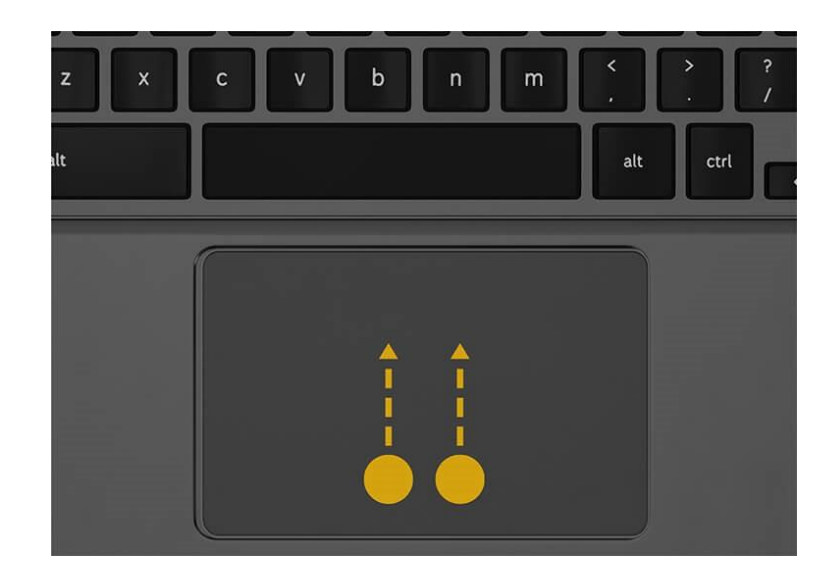

### Scroll

Place 2 fingers on the touchpad and move them up and down to scroll vertically or left and right to scroll horizontally.

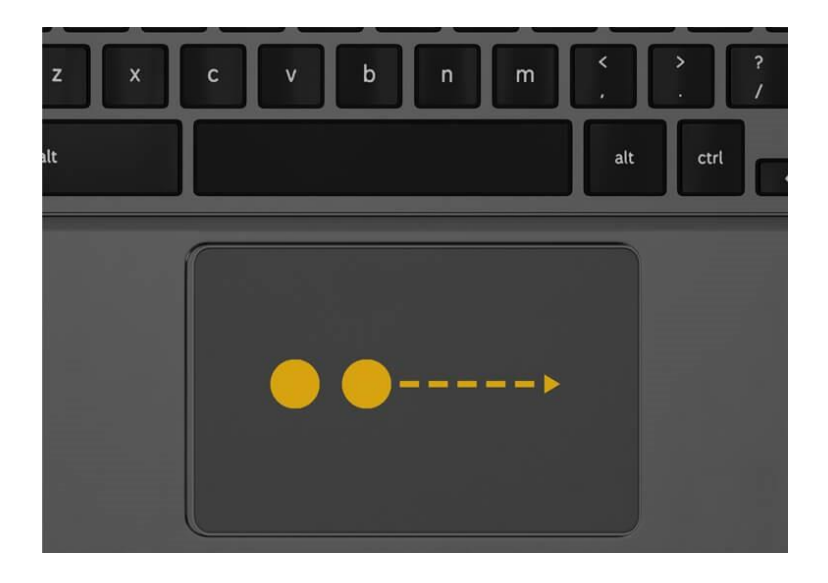

### Move between pages in Chrome

To go back to a page you were just on, swipe left with 2 fingers. If you change your mind and want to go back, swipe right with 2 fingers.

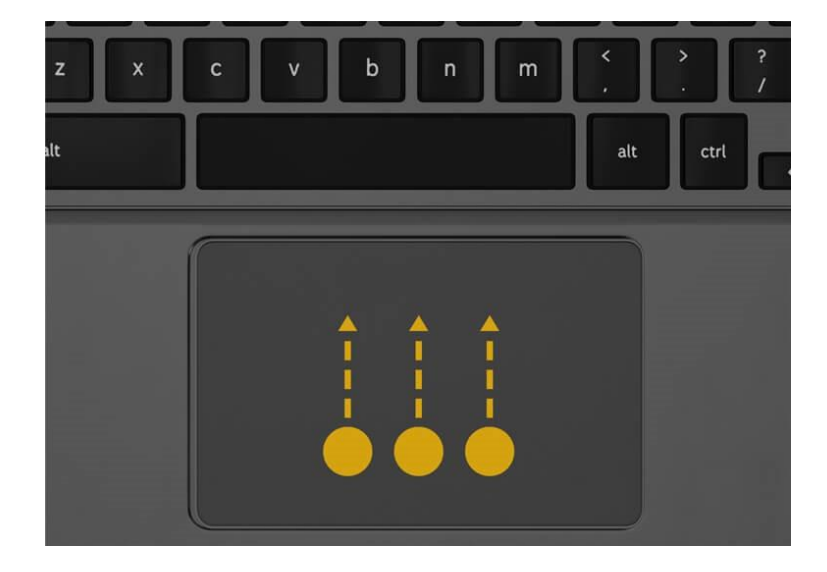

#### See all open windows

- Swipe up or down with 3 fingers.
- If you have traditional scrolling turned on, swipe down.
- If you have Australian scrolling turned on, swipe up.

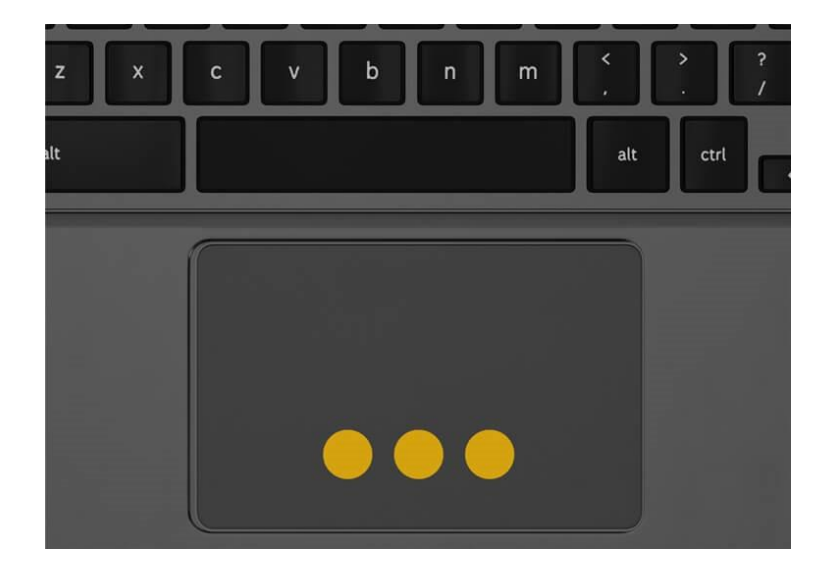

### Open a link in a new tab

Point to the link, then tap or click the touchpad with three fingers.

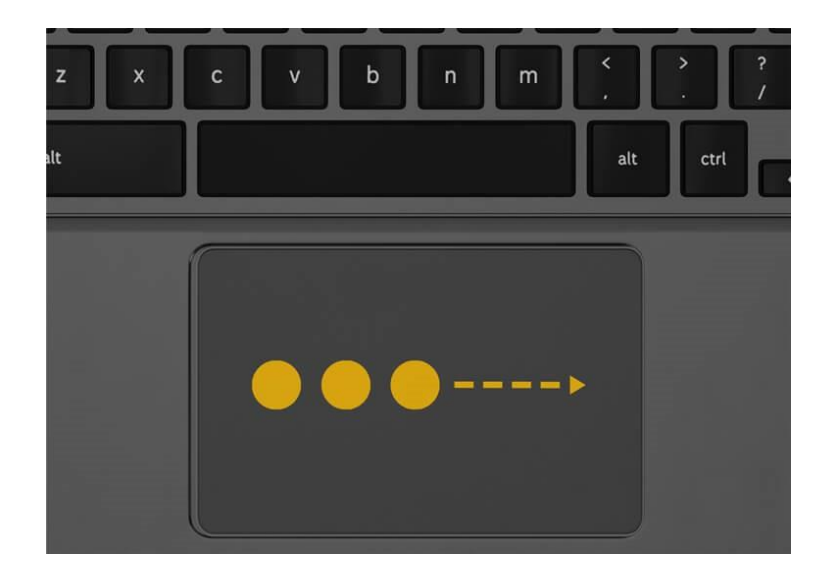

### Switch between tabs

If you have multiple browser tabs open, swipe left and right with three fingers.

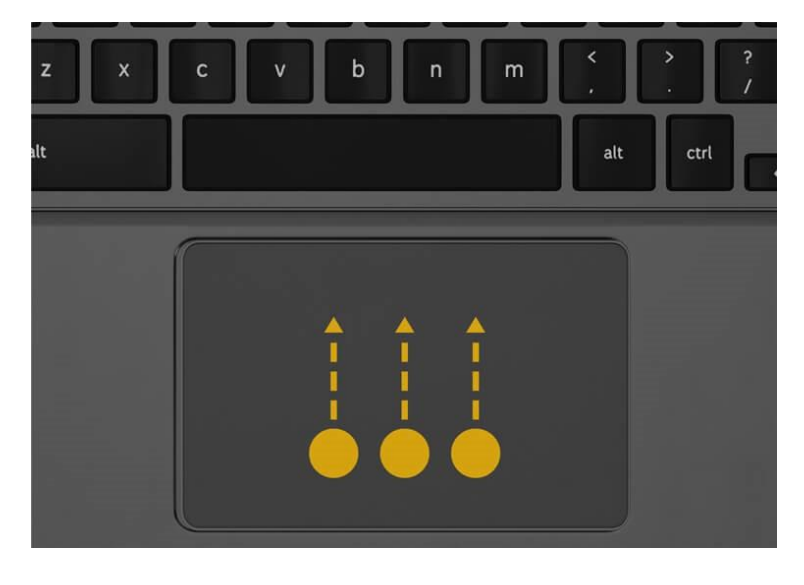

Close a tab

Point to the tab, then tap or click the touchpad with three fingers.

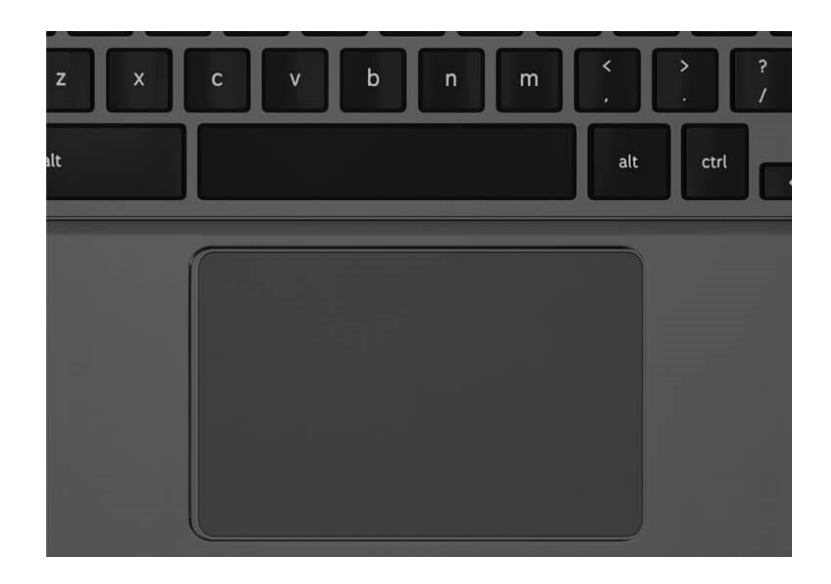

Vou're all done. Now you know the touchpad basics on your Chromebook.